# **PRODIA - Ein Dialogsystem zum Aufbau der Benutzungsoberflächen interaktiver Werkzeuge**

Dierk Ehmke, Marion Kreiter Darmstadt

#### **Zusammenfassung**

Im Rahmen des Verbundprojektes PROSYT wurde das PROSYT-Dialogsystem PRODIA entwickelt. PRODIA realisiert die Abwicklung der Mensch-Werkzeug-Interaktion der in PROSYT integrierten Werkzeuge. Hierzu wird den Werkzeugen an der Werkzeugschnittstelle ein Instrumentarium bereitgestellt, mit denen Benutzerschnittstellen in einem Fenstersystem realisiert werden können. Es werden die Konzepte vorgestellt, die die Programmierung interaktiver Werkzeuge erleichtern. Durch die Trennung zwischen Benutzerschnittstellen und Anwendungssemantik wird sowohl den Anforderungen der Software-Ergonomie an die Dialoggestaltung Rechnung getragen, als auch aus ingenieurwissenschaftlicher Sicht die Konstruktion durch die Modularisierung unterstützt. Anhand zweier Beispiele, einem graphischem Editor für Objekte des relationalen Datenbanksystems PRODAT und einem interaktiven Seiten-Layout-System, wird gezeigt, wie PRODIA zur Realisierung anwendungsbezogener Dialogaufgaben eingesetzt wird.

## **1. Einleitung**

Werkzeuge werden die üblicherweise als Anwendungsprogramme bezeichneten Programme genannt, die hier die verschiedensten Aufgaben im Software-Lebenszyklus - angefangen bei der Planung bis hin zur Wartung von Echtzeitsystemen - unterstützen.

Für die Entwicklung und Programmierung von Werkzeugen, die dem heutigen Wissensstand der Software-Ergonomie gerecht werden, müssen, um zu wirtschaftlich vertretbaren Lösungen zu gelangen, Methoden und Entwicklungswerkzeuge zum Design und zur Konstruktion von Benutzungsoberflächen zur Verfügung stehen. Ein Weg ist die Entwicklung von Standardschnittstellen, mit denen, unabhängig von der Semantik des Werkzeugs, Funktionen zum Aufbau von Benutzerschnittstellen bereitgestellt werden (Herczeg, 1987). Dieser Weg wurde auch mit dem Dialogsystem PRODIA (Ehmke et al., 1989) verfolgt (s. auch Hübner et al., 1987 und Bittner et. al., 1988).

Standardschnittstellen bieten folgende Vorteile:

- $\overline{a}$ Standardisierte Interaktionstechniken erleichtern dem Benutzer den Umgang mit verschiedenen Werkzeugen.
- Interaktionstechniken werden austauschbar. Die Benutzerschnittstellen können auf verschiedene Benutzergruppen zurechtgeschnitten werden.
- Es kann eine getrennte Entwicklung der Mensch-Computer-Interaktion, sowie der durch das Werkzeug bezweckten technischen Lösung jeweils durch Experten erfolgen.
- Der Einsatz von Standardfunktionen verringert den Programmieraufwand Die Entwicklung von prototypischen Benutzungsoberflächen der Werkzeuge wird eher möglich.
- Die Weiterentwicklung solcher Standardsoftware wird zu leistungsfähigen Systemen führen.

Neben den ergonomischen Betrachtungen, wie sie z.B. ihren Niederschlag in der DIN 66234 (DIN 1988) finden, ist die Erstellung solcher Schnittstellen auch eine ingenieurwissenschaftliche Aufgabe. Hierunter lassen sich z.B. die Anforderungen nach funktional hohem Niveau, Konsistenz, Einfachheit, Robustheit, Zuverlässigkeit, Fehlerbehandlung, Effizienz, Änderbarkeit und Performanz einordnen.

## **2. Konzepte von PRODIA.**

Im Gegensatz zu allgemeinen Gestaltungsrichtlinien und der Programmierung von Interaktionstechniken im Werkzeug selbst, werden Interaktionstechniken von PRODIA bereitgestellt und verwaltet. Dies erzwingt zum einen die Einheitlichkeit auch innerhalb eines größeren Werkzeugverbundes, wie z.B. in Systementwicklungsumgebungen, zum anderen wird der Aufwand bei Änderungen an der Benutzerschnittstelle reduziert, da diese Änderungen nur in PRODIA durchgeführt werden. PRODIA ordnet Dialogaufgaben, wie z.B. Texteingabe, Eingabe einer Position mit der Maus, Objektauswahl oder Verschieben eines Objektes Interaktionstechniken zu und verwaltet diese. Im Sinne eines Schichtenmodells der Mensch-Computer-Interaktion (Fähnrich et al., 1985; Dzida, 1983; Foley, 1984) mit den Schichten: konzeptionelle, semantische, syntaktische und physikalische Ebene, kann man PRODIA der syntaktischen Ebene zuordnen.

Durch den Einsatz der Mehrfenstertechnik kann der Benutzer seine Arbeitsumgebung selbst flexibel und übersichtlich gestalten und mit mehreren Werkzeugen parallel arbeiten. Fenster bieten den Werkzeugherstellern die Möglichkeit, verschiedene Aspekte des Werkzeugs gleichzeitig zu präsentieren (z.B. Zusatzinformationen oder Detailgraphiken können in weiteren Fenstern dem Benutzer angezeigt werden).

PRODIA unterstützt die Graphikausgabe mit GKS, die Textausgabe und Bitmap-Manipulation mit weiteren prozeduralen Schnittstellen und die Ausgabe auf Bitmap-Ebene. Zudem vereinfacht die Abstraktion von physikalischen Geräten zu virtuellen Ausgabeflächen (Rahmen) die Werkzeugprogrammierung und bietet gleichzeitig die Möglichkeit, die Darstellung mit Hilfe aller Informationsarten an die Aufgabenstellung anzupassen und Informationen (Text, Graphik, Raster) entsprechend zu repräsentieren.

## **2.1. Fensterverwaltung und Ausgabe.**

PRODIA stellt den Werkzeugen Schnittstellen zum Einrichten und Schließen von Fenstern und Ausgabeschnittstellen für Fensterinhalte bereit. PRODIA unterstützt gängige Fensterkonzepte wie:

- überlappende Fenster,
- Zuordnung der Eingabe an ein Fenster,
- Manipulation von Lage und Größe der Fenster,
- Wechsel zwischen Ikonen und Fenstern,
- Rollbalken,
- hierarchische Fensterstruktur.

Der Benutzer kann Lage und Größe von Fenstern manipulieren, verdeckte Fenster hervorholen, ein eingabeaktives Fenster bestimmen und den Fensterinhalt horizontal bzw. vertikal verschieben. Diese Operationen werden von PRODIA verwaltet, Werkzeuge werden von der Notwendigkeit der Bildschirm- und Fensterverwaltung, wie z.B. das Neuzeichnen von Fensterinhalten nach Benutzeroperationen, entbunden (im Gegensatz zu Gettys et al., 1986; Scheifler et al., 1986).

Eine ausschließlich von PRODIA durchgeführte Fensterverwaltung wird durch Rahmen - das sind virtuelle Darstellungsflächen - ermöglicht.

Rahmen sind vom Typ Graphik, Text oder Raster. Diese Rahmentypen spiegeln die Struktur von Graphik, Text und Raster wieder, indem an der Werkzeugschnittstelle Funktionen auf dem, den Informationsarten entsprechenden, logischen Niveau angeboten werden. Für Graphikrahmen ist das die GKS-Schnittstelle gemäß DIN 66 252 und ISO/IS 7942.

Rahmen sind aus der Sicht der Werkzeuge virtuelle speichernde Darstellungsflächen. Ihre Größe kann unabhängig von den Abmessungen des Bildschirms oder der Fenster, auf das jeweilige Werkzeug zugeschnitten, angegeben werden. Werkzeuge geben in Rahmen aus, Rahmenausschnitte wiederum werden in PRODIA-Fenstern dargestellt. Werkzeuge benutzen nur die Operationen der Ausgabeschnittstelle zu den Rahmen. Neben den Ausgabefunktionen stehen Kontrollfunktionen zur Verfügung, die bei allen Rahmentypen angewendet werden können. Diese Funktionen betreffen das Eröffnen, Löschen, Schließen, Sichern, Laden und Kopieren von Rahmen sowie deren Konvertierung in Rasterrahmen.

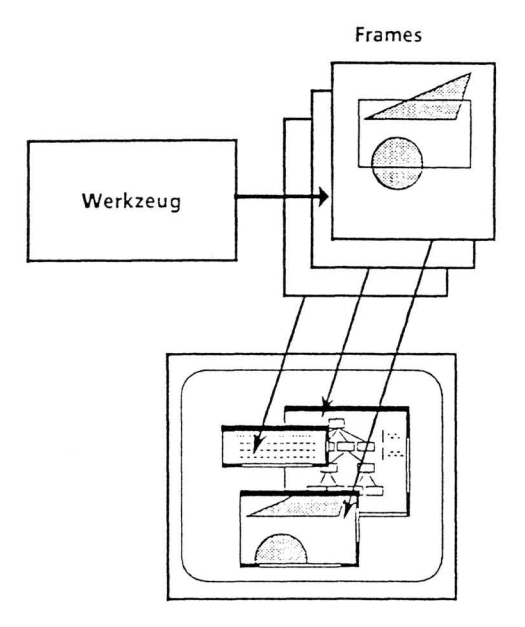

Abb. 1 Rahmenbenutzung durch Werkzeuge und Abbildung auf den Bildschirm

## **2.2. PRODIA-Fenster**

Üblicherweise stellen Fenstersysteme Basisfunktionen für die Fensterverwaltung zur Verfügung. Benutzeroperationen auf Fenstern und die Verwaltung der Fensterinhalte werden mehr oder weniger unterstützt, jedoch nicht vollständig durchgeführt. Hierauf aufgebaute Benutzerschnittstellen realisieren nicht notwendig einheitliche Benutzerschnittstellen für die Fensteroperationen. PRODIA löst dieses Problem, indem die Benutzeroperationen intern realisiert und vor den Werkzeugen verborgen werden.

Werkzeuge müssen Fenster öffnen und schließen. Mit dem Aufruf einer einzigen Funktion, die es dem Benutzer erlaubt, ein Fenster an einer beliebigen Stelle und in beliebiger Größe zu eröffnen, übernimmt PRODIA die Verwaltung aller Benutzeroperationen auf diesem Fenster, ohne die Werkzeuge zu involvieren.

Falls notwendig kann das Werkzeug auch die dem Benutzer zur Verfügung stehenden Manipulationsmöglichkeiten für Fenster, Fensterattribute genannt, kontrollieren. Sie beziehen sich auf Größenveränderungen, Verschieben, Ikonisieren, Fensterinhalte Verschieben, Zuordnung der Eingabe und die Existenz einer Titelzeile. Im PRODIA-Fensterkonzept gibt es vier Ebenen für die Benutzung von Fenstern durch Werkzeuge.

Für Dokumente, die aus mehr als einem der drei Informationstypen bestehen, etwa Text und Graphik, wurde das rekursive Fensterkonzept entwickelt. Es leistet die Text-, Graphik- und Rasterintegration, indem Rahmenausschnitte in Fenstern gemischt werden können.

Ein PRODIA-Fenster wird dabei als ein rechteckiger Bereich definiert, der auf einem Rahmen - dem Elternrahmen - liegt. Auf diesen Bereich wird genau ein Ausschnitt aus einem anderen Rahmen (dem Kinderrahmen) abgebildet. D.h. es darf nur genau ein Ausschnitt eines Rahmens in einem Fenster dargestellt werden, aber auf einem Rahmen können mehrere Fenster liegen. Eine besondere Rolle spielt der Bildschirm als "Urrahmen". Eine rekursive Fensterstruktur liegt vor, da auf Kinderrahmen wiederum Fenster eröffnet werden können.

## **2.3. Graphische Eingabe - das Ereigniskonzept.**

Das PRODIA-Ereignis-Konzept liefert eine Abstraktion von physikalischen Eingaben zu Ereignissen, die dem Werkzeug übergeben werden. Ereignisklassentypen beschreiben Dialogaufgaben mit einer bestimmten semantischen Bedeutung und einer spezifischen Datenstruktur. Die Ausprägung an der Benutzeroberfläche entspricht Interaktionstechniken, die von PRODIA bereitgestellt werden und vom Werkzeug nicht verwaltet werden müssen.

Durch das Einrichten von Ereignisklassen beschreibt ein Werkzeug die zulässigen Ereignisse bezüglich eines Fensters. Beim Auftreten von Ereignissen an der Benutzungsoberfläche wird untersucht, welchen Ereignisklassen diese Ereignisse zugeordnet werden können. Den Ereignisklassen sind Werkzeugfunktionen zugeordnet, die aufgerufen werden, wenn ein Ereignis der jeweiligen Ereignisklasse auftritt. Dabei wird das Ereignis in der entsprechenden Ausprägung an diese Funktionen weitergereicht. Das Werkzeug muß keine Dialogzustände verwalten. Dies ermöglicht eine Kontrollarchitekur, die dem Benutzer die Initiative für Eingaben ermöglicht (User Driven Interface). Durch die Übergabe von Zeigern auf Werkzeugfunktionen, die auf das Eintreffen von Ereignissen der vorher spezifizierten Ereignisklassen reagieren, kann PRODIA die Kontrolle des Dialoges übernehmen.

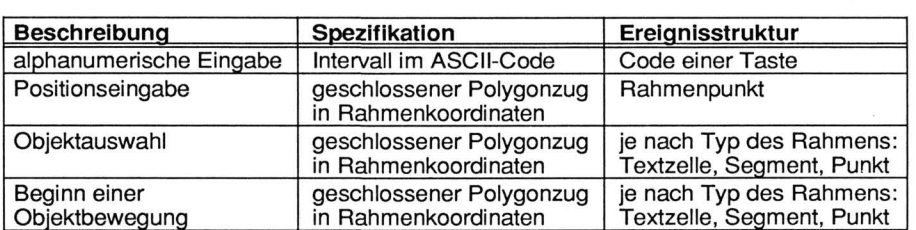

Es können Ereignisklassen der Typen, die sich auf Rahmen beziehen und solcher, die sich auf die Fensterattribute beziehen, spezifiziert werden.

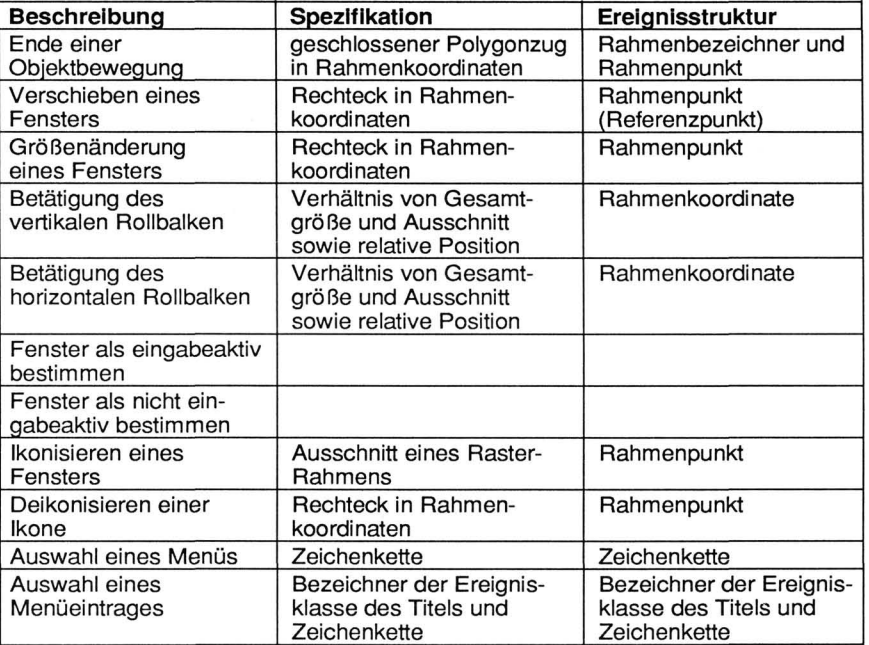

Abb. 2 Ereignisklassentypen von PRODIA

## **3. Beispiel 1: Der PRODAT-Objekteditor.**

Der Objekteditor ist ein Werkzeug zur graphisch-interaktiven Repräsentation und Manipulation der Objekte, Versionen, Konfigurationen, Attribute und Inhalte des PROSYT-Datenbanksystems PRODAT (Krömker et al., 1989). Das Datenmodell des Non-Standard Datenbanksystems PRODAT basiert auf Objekten und Beziehungen, die sich als azyklische Graphen mit Kanten und Knoten beschreiben lassen. Werden diese Strukturen textuell dargestellt, ist es schwer, eine für den Benutzer überschaubare Repräsentation zu finden. Dagegen bietet die graphische Darstellung den natürlicheren Zugang zu solchen Strukturen. Die Manipulation der Einheiten von PRODAT erfolgt über die Funktionsauswahl durch Menüs und durch Objektauswahl eines Symbols, das eine entsprechende PRODAT-Einheit repräsentiert.

Die Merkmale des Editors sind:

- Graphische Ausgabe der Objektstruktur in einer vereinfachten Übersichtsgraphik und der Umgebung eines Objektes in Fenstern,
- Navigation in der Struktur durch Verschieben des Fensterinhaltes und Skalierung,
- Manipulation der Objektstruktur (Einfügen und Löschen von Objekten und Relationen),
- Gleichzeitige Darstellung verschiedener Kontexte (Ebenen) wie die Datenbasisauswahl, Ausschnitte aus Datenbasen, detaillierte Sichten auf Objekte und Darstellung der Objektinhalte durch Mehrfenstertechnik.

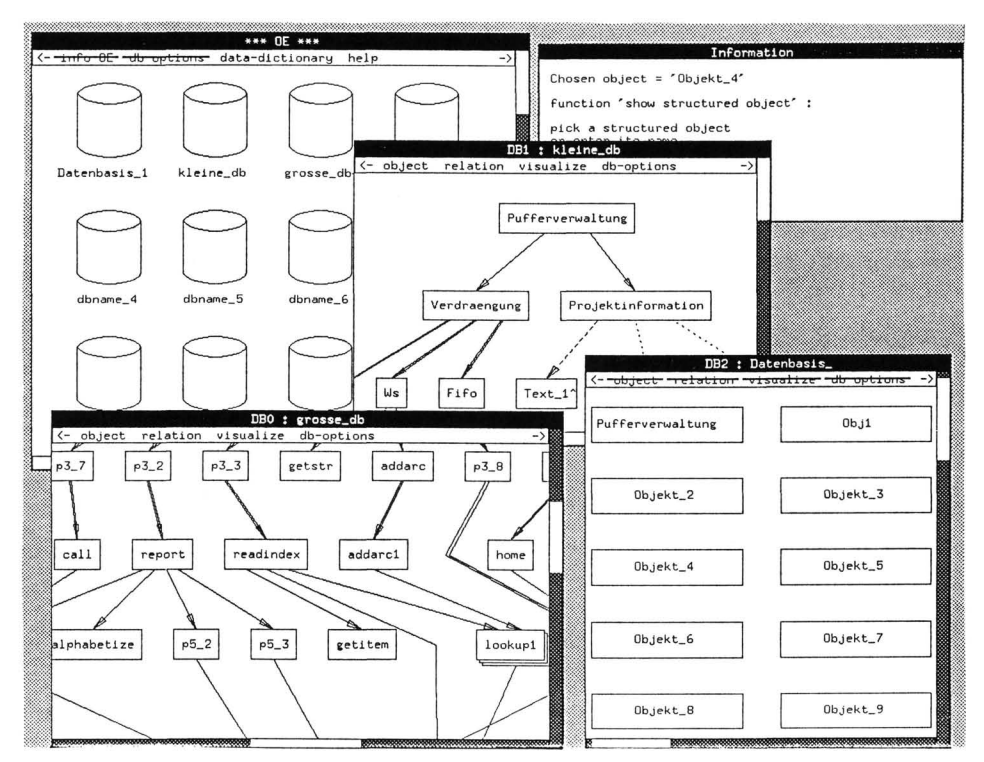

Abb. 3 Bildschirmaufbau des PRODAT-Objekteditors

## **3.1. Dialogprogrammierung mit PRODIA.**

Im Folgenden soll in einigen Beispielen gezeigt werden, wie der Einsatz von PRODIA zum einen die Programmierung erleichtert, zum anderen auch Entwurfsentscheidungen für die Benutzerschnittstelle beinflußt.

Ein Dialog mit dem Datenbanksystem besteht im wesentlichen aus den Schritten:

- Auswahl einer Datenbasis,
- die Einstellung von Parametern zur Visualisierung, d.h. entweder die Anzeige der kompletten Datenbasis oder die Auswahl eines Objektes und Angaben über die Anzahl der Stufen im Objektgraphen, die dargestellt werden sollen.

- Nach der Visualisierung der Objektstruktur können Struktur und Inhalt von einzelnen Objekten betrachtet werden, Kanten und Objekte eingefügt und gelöscht werden, Versionen oder Konfigurationen angezeigt bzw. erstellt werden.

Es ist dabei möglich, daß mehrere dieser "Sitzungen" begonnen und parallel geführt werden können. So kann der Benutzer z.B. Objekte der Datenbasis A mit den Objekten der Datenbasis B vergleichen oder gleichzeitig den Inhalt von verschiedenen Objekten verändern.

Die parallele Arbeitsweise im Datenbanksystem war in der ursprünglichen Fassung des Objekteditors nicht enthalten (Köhler et al., 1988). Nachdem man aber festgestellt hatte, wie gering von der Dialogseite her der Aufwand hierfür ist und welche Vorteile dies für einen Benutzer bringt, wurde der Vorschlag in das Konzept für eine neue Version aufgenommen.

## **3.2. Fensterverwaltung und Ausgabe.**

Der Vorgänger des Objekteditors wurde mit dem graphischen Kernsystem GKS programmiert. Der Bildschirmaufbau hatte eine feste Einteilung in: Informationszeile, Arbeitsfenster, Nachrichten- und Eingabezeile, Menübereich, Übersichtsfenster und Manipulationsfeld. Diese starre Einteilung konnte durch den Einsatz der Mehrfenstertechnik aufgehoben werden. Teile, wie das Informationsfenster können jetzt erst bei Bedarf angezeigt werden. Das Manipulationsfenster, das zur Navigation in der Objektstruktur diente, entfällt, da seine Funktionen durch die Fensteroperationen (vertikales und horizontales Verschieben des Fensterinhaltes) ersetzt sind. Damit wird das Verschieben von Ausschnitten einer speziellen Anwendung auf das allgemeine Prinzip für die Abbildung von Rahmeninhalten in Fenster verallgemeinert, sodaß der Benutzer eine vereinheitlichte Schnittstelle vorfindet. Lediglich das Skalieren des Inhaltes ist eine Funktion, die nicht von PRODIA unterstützt werden kann, da sie eine Veränderung des Rahmeninhaltes durch anwendungsabhängige Information bedeutet. Sie wird jetzt in einem Menü angeboten. Der Benutzer kann von der vom System vorgeschlagenen Einteilung abweichen, indem er die Fenster verschieben und in der Größe verändern kann.

Die Inhalte aller Bereiche wurden mit GKS-Ausgaben dargestellt. Der komplette Dialog wurde mit GKS geführt, auch die Menüs und die Texteingaben mit GKS-Eingabe realisiert. Durch den Einsatz von PRODIA ist es möglich, einerseits mehrere Ausgabeschnittstellen zu benutzen, also Graphikrahmen für Graphik, Textrahmen für Text etc., andererseits für die dialogspezifischen Teile (z.B. Menüs, Fensterattribute) die Eingabe von PRODIA zu benutzen, die mit schnellerer Rastergraphik arbeitet.

#### **4. Beispiel 2: Ein Seiten-Layout-System.**

Dieses System leistet unter anderem:

- Auswahl und Manipulation von Text- und Graphikvorlagen durch den Aufruf des entsprechenden Editors,
- Erstellen eines Seitenrasters zur Raumaufteilung mit einem Werkzeug, das die aufgestellte Einteilung überwacht,
- Dialogführung über Menüs und graphische Eingabe wie z.B. die Objektauswahl im Graphik- und Texteditor und das Verschieben und Platzieren von Fenstern mit Dokumentenausschnitten,
- Integration und Mischen der Text- und Graphik-Darstellungen durch Fenstertechnik auf der Layoutvorlage.

Dabei werden ein Graphik- und ein Texteditor in eine gemeinsame Benutzungsoberfläche integriert. Die Werkzeuge zur Bearbeitung des Layouts werden auf einer Arbeitsunterlage angeboten. Diese Werkzeuge können wiederum Fenster auf der Arbeitsunterlage eröffnen, in denen Zwischenergebnisse abgelegt und werkzeugspezifische Funktionen angeboten werden.

Ausschnitte aus Text- und Graphikvorlagen werden festgelegt und in ein neues Dokument eingefügt. Dabei muß das System Lage, Größe und Ausschnitte kontrollieren können. Für diese speziellen Anforderungen wurden im PRODIA-Fensterkonzept verschiedene Zugänglichkeitsebenen der Benutzung von Fenstern durch Werkzeuge berücksichtigt.

Jedes Fensterattribut (Titelzeile, Rollbalken, Zulässigkeit von Verschieben, Größenveränderung, Ikonisieren) kann einzeln vom Werkzeug zugelassen oder gesperrt werden. Über die Ereignisklassen, die Fenster betreffen, können auch die Benutzeraktionen auf die Fensteroperationen kontrolliert werden. Dabei können zu den Standardreaktionen auf Fensteroperationen werkzeugspezifische Reaktionen eingebracht werden. Dabei wird von PRODIA aber zunächst die Standardreaktion des entsprechenden Ereignisses aufgerufen, um soweit wie möglich auch hier einheitliche Schnittstellen zu erhalten.

Auch die Größe und die Lage eines Fensters auf einem Rahmen kann kontrolliert werden, wenn die Manipulationsmöglichkeiten des Benutzers eingeschränkt werden sollen.

## **5. Implementierung**

Das Dialogsystem PRODIA wurde auf einem PCS CADMUS 9900 unter UNIX System V und in der Programmiersprache C entwickelt. Als Basis-System zur Fensterverwaltung wurde das X-Window-System vom MIT (Gettys et al., 1986) eingesetzt.

## **6. Referenzen**

H. Bittner, J. Cote Munoz, F. Eser, D. Frantz, SIEMCAD, A User Interface Management System for Integrating Electronical and Mechanical CAD, in Proceedings of the IFAC Conference MAN-Machine-Systems, Oulu Finland, June 1988, pp. 505 - 510.

DIN 66 234 Teil8, Bildschirmarbeitsplätze, Grundsätze ergonomischer Dialoggestaltung, Beuth Verlag Berlin 1988.

W. Dzida, Das IFIP-Modell für Benutzerschnittstellen, Sonderheft Office Management 1983, S.6-8.

D. Ehmke, W., Hinderer, M. Kreiter, D. Krömker, PRODIA - Das PROSYT-Dialogsystem, in (D. Krömker et al., 1989).

J.D. Foley, V.L. Wallace, P. Chan, The Human Factors of Computer Graphics Interaction Techniques, in IEEE Computer Graphics & Applications, Nov. 1984, pp. 13-48.

J. Gettys, R. Newman, T. Della Fera, Xlib - C Language X Interface, Protocol Version 10, Massachusetts Institute of Technology, 1986.

D. Krömker, H. Steusloff, H.-P. Subel (Hrsg.), PRODIA und PRODAT, Dialog- und Datenbankschnittstellen für Systementwurfswerkzeuge, erscheint demnächst beim Springer-Verlag, Berlin, Heidelberg 1988.

M. Herczeg, Modulare anwendungsneutrale Benutzerschnittstellen, in G. Fischer, R. Gunzenhäuser, Mensch Computer Kommunikation 1 - Methoden und Werkzeuge zur Gestaltung benutzergerechter Computersysteme, de Gruyter, Berlin, New York, 1986.

W. Hübner, G. Lux-Mülders, M. Muth, THESEUS, Die Benutzungsoberfläche der UNIBASE-Softwareentwicklungsumgebung, Springer Verlag 1987.

D. Köhler, T. Batz, P. Baumann, Modellierung und Darstellung graphischer Datenstrukturen in PRODAT, in H. Lutterbach (Hrsg.) Non-Standard Datenbanken für Anwendungen der Graphischen Datenverarbeitung, Informatik Fachberichte 171, Springer Verlag, Berlin Heidelberg 1989.

Das Verbundprojektes PROSYT: PROSYT - Integriertes Entwurfs- und Software-Produktionssystem für verteilbare Realzeit-Rechnersysteme in der Technik. Dieses Vorhaben wurde mit Mitteln des Bundesministers für Forschung und Technologie unter dem Förderkennzeichen ITS8306-/- gefördert.

R. W. Scheifler, J. Gettys, The X-Window System, ACM Transactions on Graphics, ACM New York, Vol. 5, No. 2, April 1986, pp. 79-109

Dierk Ehmke, Marion Kreiter Zentrum für Graphische Datenverarbeitung (ZGDV), Wilhelminenstraße 7, D-6100 Darmstadt